*Федеральное государственное бюджетное образовательное учреждение высшего образования «Российский университет дружбы народов»*

Аграрно-технологический институт

Рекомендовано МССН

**Разработано 3.08.2015г. Актуализировано 5.03.2016г.**

# **РАБОЧАЯ ПРОГРАММА ДИСЦИПЛИНЫ**

# **Информационные компьютерные технологии**

**Рекомендуется для направления подготовки** 

21.04.02 «Землеустройство и кадастры»

**Специализация**

«Технологии геодезических и кадастровых работ

**Квалификация (степень) выпускника**

магистр

## **1. Цели и задачи дисциплины:**

## *Цель дисциплины:*

Изучение графической среды AutoCAD с использованием ее в дальнейшей профессиональной деятельности.

#### *Задачи дисциплины:*

1. формирование у студентов базовых знаний о системах автоматизированного проектирования и применения их для решения землеустроительных и кадастровых задач.

2. формирование у студентов навыков работы в САПР AutoCAD.

3. формирование у студентов навыков применения AutoCAD для автоматизированного создания графической продукции.

## **2. Место дисциплины в структуре ОП ВО:**

Дисциплина «Информационные компьютерные технологии» относится к базовой части блока 1 учебного плана.

В таблице № 1 приведены предшествующие и последующие дисциплины, направленные на формирование компетенций дисциплины в соответствии с матрицей компетенций ОП ВО. Таблица № 1

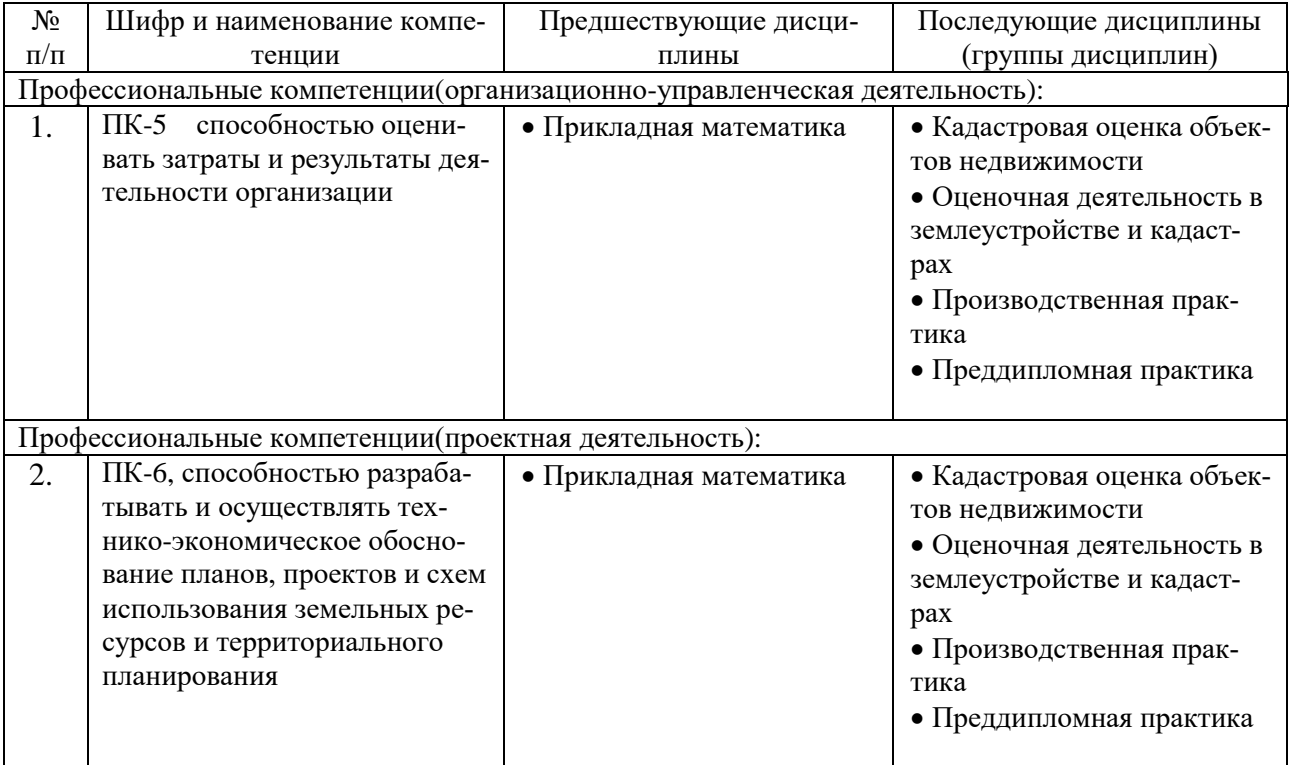

## **3. Требования к результатам освоения дисциплины:**

Процесс изучения дисциплины направлен на формирование следующих компетенций:

1. ПК-5 способностью оценивать затраты и результаты деятельности организации

2. ПК-6, способностью разрабатывать и осуществлять технико-экономическое обоснование планов, проектов и схем использования земельных ресурсов и территориального планирования

В результате изучения дисциплины студент должен:

## *Знать:*

- интерфейс и принцип работы САПР AutoCAD;
- средства пространственной ориентации программы;
- способы построения простых и сложных объектов;
- способы оформления чертежей;

## *Уметь:*

- уверенно пользоваться интерфейсом программы;
- создавать простые и сложные объекты средствами AutoCAD;
- применять возможности программы для создания готовых чертежей.

*Владеть:* навыками работы в программной среде AutoCAD для создания графической продукции.

## **4. Объем дисциплины и виды учебной работы**

Общая трудоемкость дисциплины составляет **5** зачетных единицы.

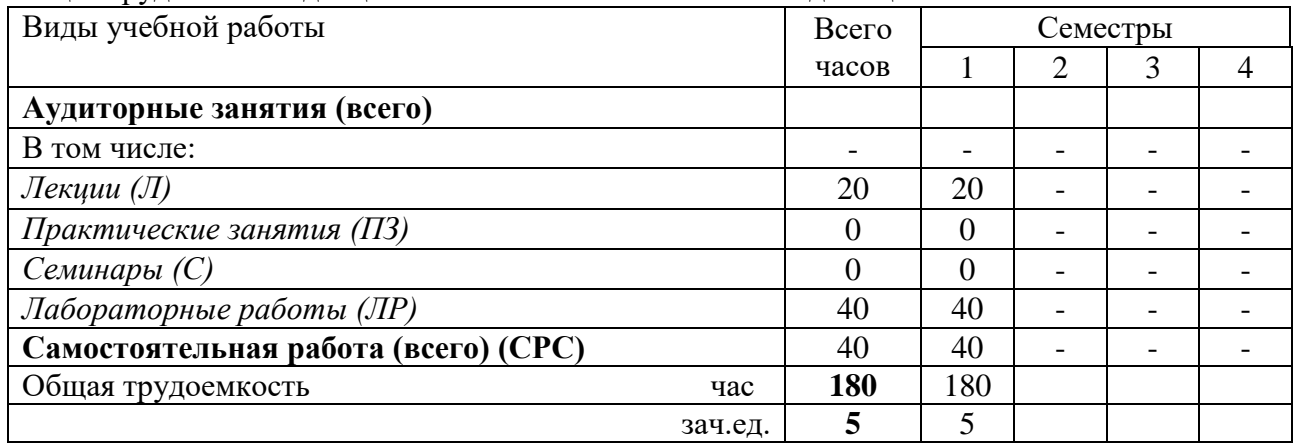

## **5. Содержание дисциплины**

## **5.1. Содержание разделов дисциплины**

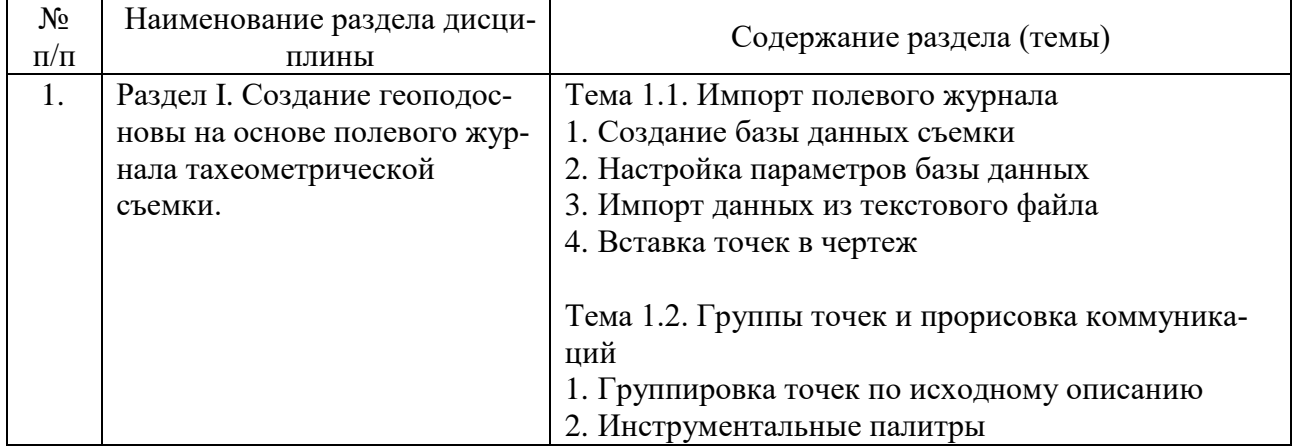

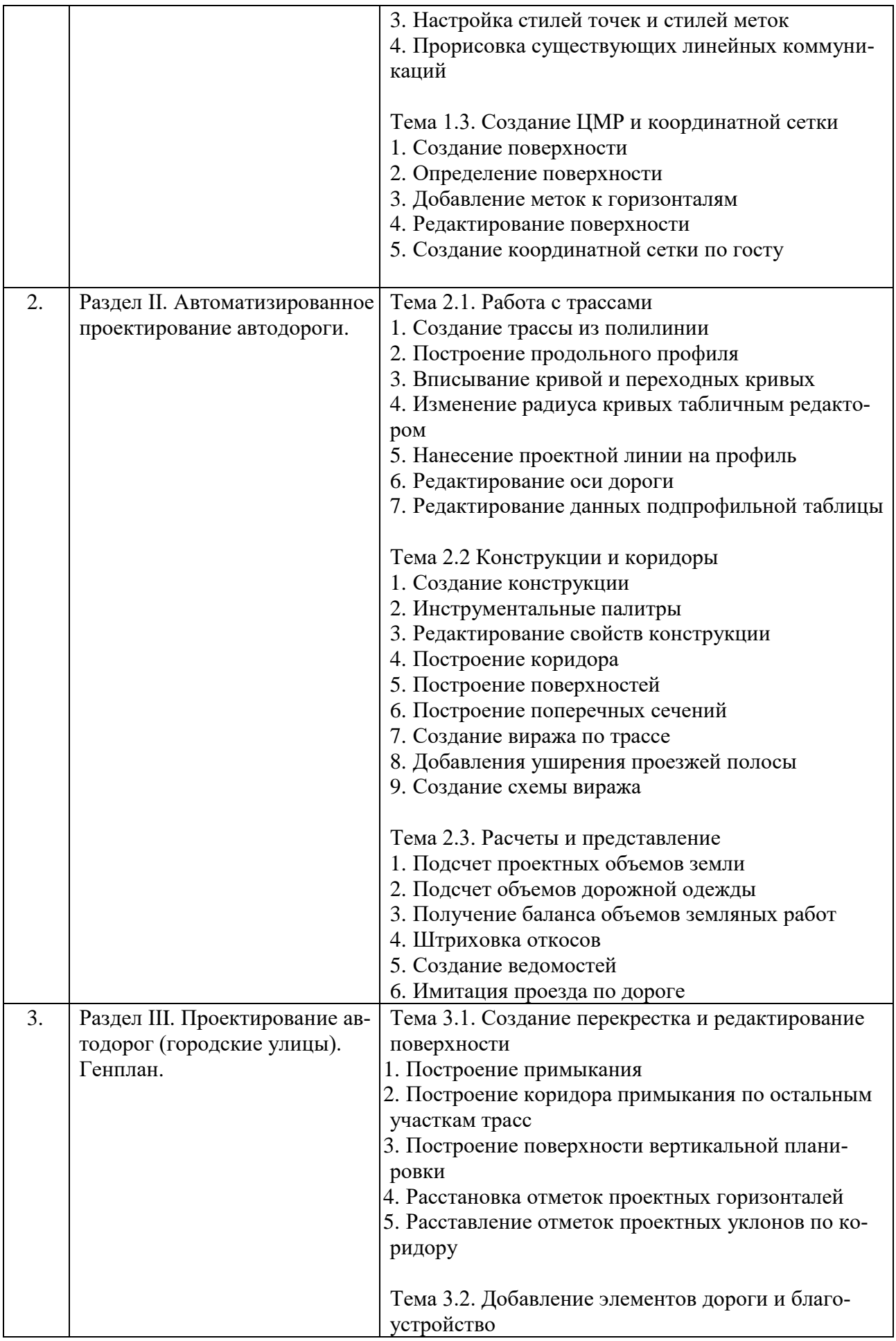

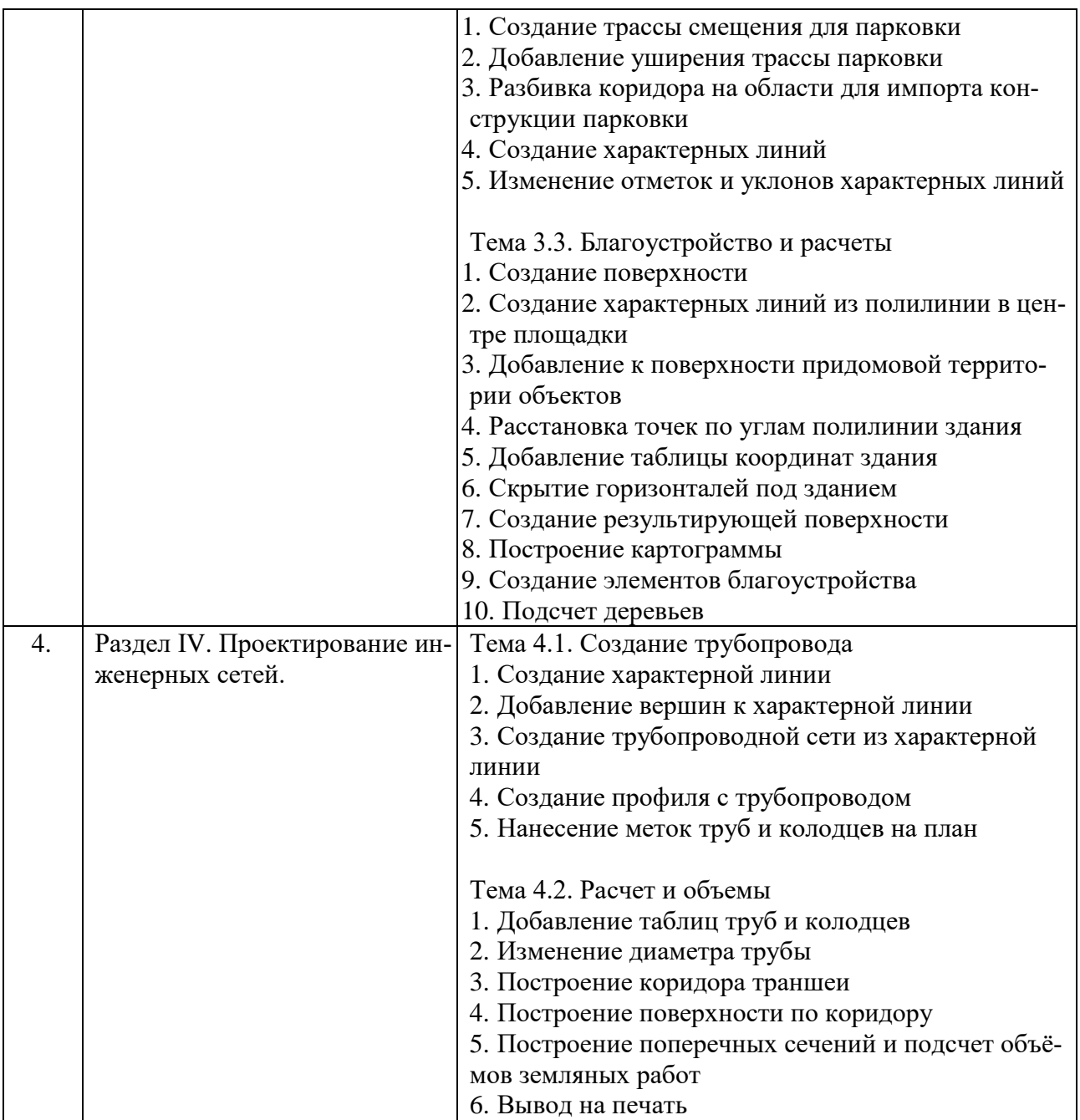

## **5.2. Разделы дисциплины и виды занятий**

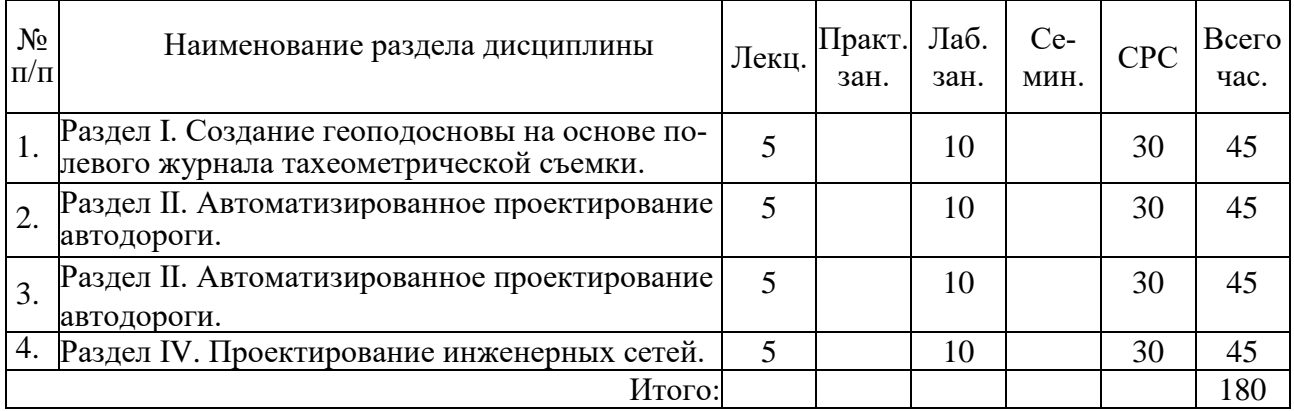

## **6. Практические занятия (семинары)**

Не предусмотрено

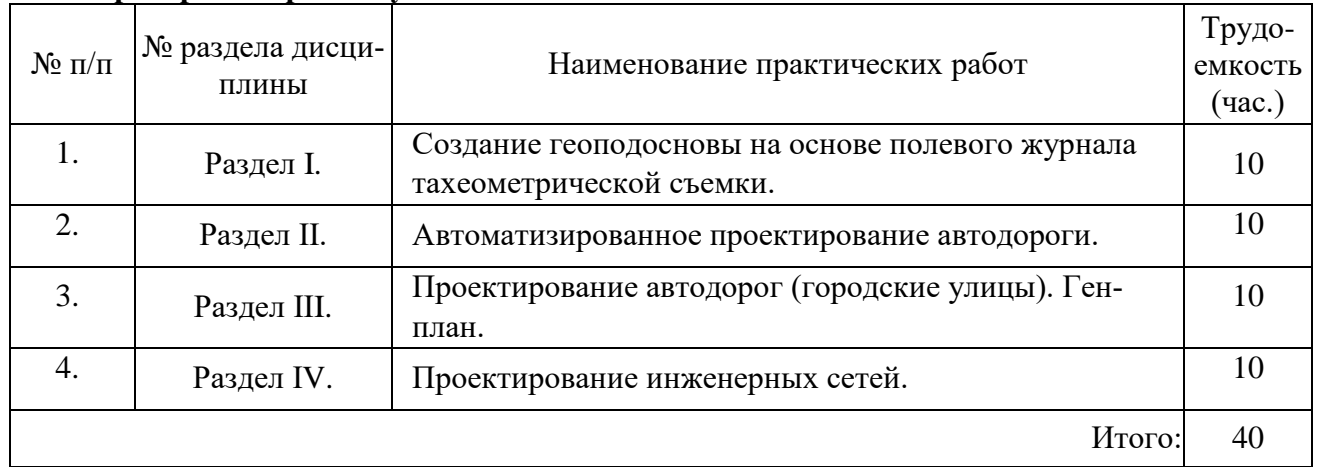

## **7. Лабораторный практикум**

## **8. Материально-техническое обеспечение дисциплины:**

Занятия проводятся на лабораторной базе Аграрно-технологического института РУДН, сформированной в рамках Инновационного образовательного проекта «Образования». Лабораторная и приборная базы включают: спутниковые ГЛОНАСС/GPS системы, электронные тахеометры, цифровые нивелиры, цифровые фотограмметрические станции, цифровые графические станции, программное обеспечение AutoCAD и др.

Аудиторный фонд РУДН, включая аудитории, оснащенные проекторами и компьютерами, а также аудитории, оснащенные под проведение интерактивных занятий; электронные ресурсы РУДН, в том числе для проведения компьютерных тестирований; учебная литература.

## **9. Информационное обеспечение дисциплины:**

а) программное обеспечение: при изучении дисциплины могут быть использованы следующие компьютерные программы и средства Microsoft Office, Microsoft Word, Microsoft Excel, Microsoft Access, Project Expert, AutoCad, GIS MapInfo

б) базы данных, информационно-справочные и поисковые системы:

- 1. Телекоммуникационная учебно-информационная система РУДН<http://esystem.pfur.ru/>
- 2. Учебный портал РУДН [https://web-local.rudn.ru](https://web-local.rudn.ru/)
- 3. Справочная система Autodesk <https://knowledge.autodesk.com/ru/support>
- 4. Библиотека видео уроков по AutoCAD <http://www.autocadvideo.ru/>

## **10. Учебно-методическое обеспечение дисциплины:**

Основная литература:

- 1. ГОСТ 34.003-90 "Информационная технология. Комплекс стандартов на автоматизированные системы. Термины и определения"
- 2. ГОСТ 23501.101-87 "Системы автоматизированного проектирования. Основные положения"
- 3. РД 250-680-88 "Методические указания. Автоматизированные системы. Основные положения"
- 4. Мизинина, И. Н. Мизинина, А. И. Жильцов, И. В. Англо-русский и русско-английский словарь ПК. — М.: ОЛМА-Пресс Образование, 2006. — ISBN 978-5-948-49888-1
- 5. ГОСТ 15971-90 "Системы обработки информации. Термины и определения"
- 6. Масловский, Е. К. Англо-русский словарь по вычислительной технике и программированию (The English-Russian Dictionary of Computer Science). — ABBYY Ltd, 2008.. (Словарь поставляется в электронной версии с ABBYY Lingvo x3 для ПК и доступен на сайте lingvo.yandex.ru. Проверено 3 ноября 2010. Архивировано из первоисточника 4 февраля 2012.)
- 7. Лисовский, Ф. В. Новый англо-русский словарь по радиоэлектронике. М.: РУССО, 2005. — 1392 с. — ISBN 5-887-21289-6. (Словарь поставляется в электронной версии с ABBYY Lingvo x3 для ПК)
- 8. Oxford dictionary of computing / Под общ. ред. John Daintith. 5-е изд. Oxford: Oxford University Press, 2004. — ISBN 978-0-19-860877-6
- 9. Clifford, Matthews. Aeronautical engineer's data book. Oxford: Butterworth-Heinemann, 2002. — ISBN 978-0-75-065125-7
- 10. Meguid, S. A. Integrated computer-aided design of mechanical systems. London: Elsevier Applied Science, 1987. — ISBN 978-1-851-66021-6
- 11. Graf, Rudolf F. Modern dictionary of electronics. Boston: Newnes, 1999. ISBN 978- 0-75-069866-5
- 12. ГОСТ 23501.108-85 "Системы автоматизированного проектирования. Классификация и обозначение"
- 13. Малюх В. Н. Введение в современные САПР: Курс лекций. М.: ДМК Пресс, 2010. — 192 с. — ISBN 978-5-94074-551-8
- 14. Норенков И. П. Информационные компьютерные технологии: учеб. для вузов. 4-е изд., перераб. и доп. — М.: Изд-во МГТУ им. Н. Э. Баумана, 2009. — 430 с. — ISBN 978-5-7038-3275-2
- 15. CADmaster журнал для профессионалов в области САПР
- 16. Журнал "САПР и графика"
- 17. http:///www.cadcamcae.lv
- 18. О Каталоге САПР по-русски
- 19. Литература по САПР. Журнал EDA Express. САПР электронных устройств isicad :: все о САПР, PLM и ERP
- 20. Латышев П.Н. Каталог САПР. Программы и производители: Каталожное издание. М.: ИД СОЛОН-ПРЕСС, 2006, 2008, 2011. — 608, 702, 736 с. — ISBN 5-98003-276-2, 978-5-91359-032-9, 978-5-91359-101-2
- 21. Малюх В. Н. Введение в современные САПР: Курс лекций. М.: ДМК Пресс, 2010. — 192 с. — ISBN 978-5-94074-551-8
- 22. Муромцев Ю. Л., Муромцев Д. Ю., Тюрин И. В. и др. Информационные технологии в проектировании радиоэлектронных средств: учеб. пособие для студ. высш. учебн. заведений. — М.: Издательский центр "Академия", 2010. — 384 с. — ISBN 978-5-7695- 6256-3
- 23. Норенков И. П. Информационные компьютерные технологии: учеб. для вузов. 4-е изд., перераб. и доп. — М.: Изд-во МГТУ им. Н. Э. Баумана, 2009. — 430 с. — ISBN 978-5-7038-3275-2
- 24. Норенков И. П. Автоматизированное проектирование. Учебник. М.: Изд-во МГТУ им. Н. Э. Баумана, 2000. — 188 с.
- 25. Боровков А.И. и др. Компьютерный инжиниринг. Аналитический обзор учебное пособие. — СПб.: Изд-во Политехн. ун-та, 2012. — 93 с. — ISBN 978-5-7422-3766-2.

Дополнительная литература:

- 1. "CADmaster" бесплатный журнал, посвященный проблематике систем автоматизированного проектирования. Издается с 2000 года. Все статьи доступны в интернетверсии издания.
- 2. "САПР и графика" ежемесячный журнал, посвящённый вопросам автоматизации проектирования, компьютерного анализа, технологической подготовки производства и технического документооборота. Выпускается с 1996 года. Большая часть публикаций доступна на сайте журнала.
- 3. "CAD/CAM/CAE Observer" международный информационно-аналитический PLMжурнал, выходит с 2000 года. Часть опубликованных статей в открытом доступе.
- 4. "Каталог САПР" первое русскоязычное периодическое издание в виде каталога по программам и производителям САПР. Выходит раз в 1,5 года.
- 5. "EDA Express" бесплатный журнал о технологиях проектирования и производства электронных устройств. Первое издание — 2000 год.
- 6. "isicad.ru" электронный журнал о САПР, PLM и ERP, выходящий с 2004 года.
- 7. "Rational Enterprise Management" информационно-аналитический журнал, посвященный вопросам комплексной автоматизации и информатизации промышленных предприятий.

## **11. Методические указания для обучающихся по освоению дисциплины (модуля)**

Все методические материалы по выполнению лабораторных работ в полном объеме представлены на страницы преподавателя в ТУИС и Учебном портале РУДН в качестве учебных пособий.

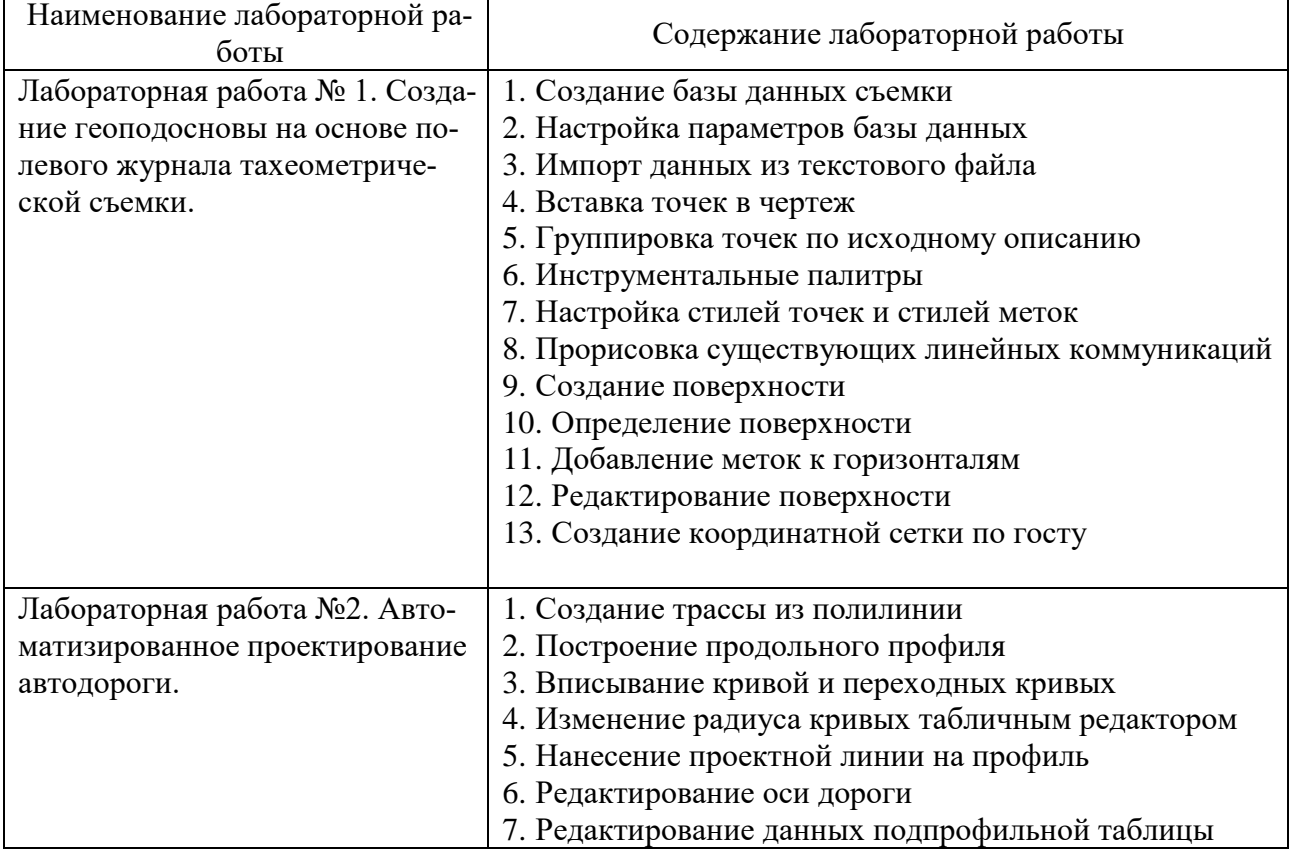

## **Состав лабораторных работ**

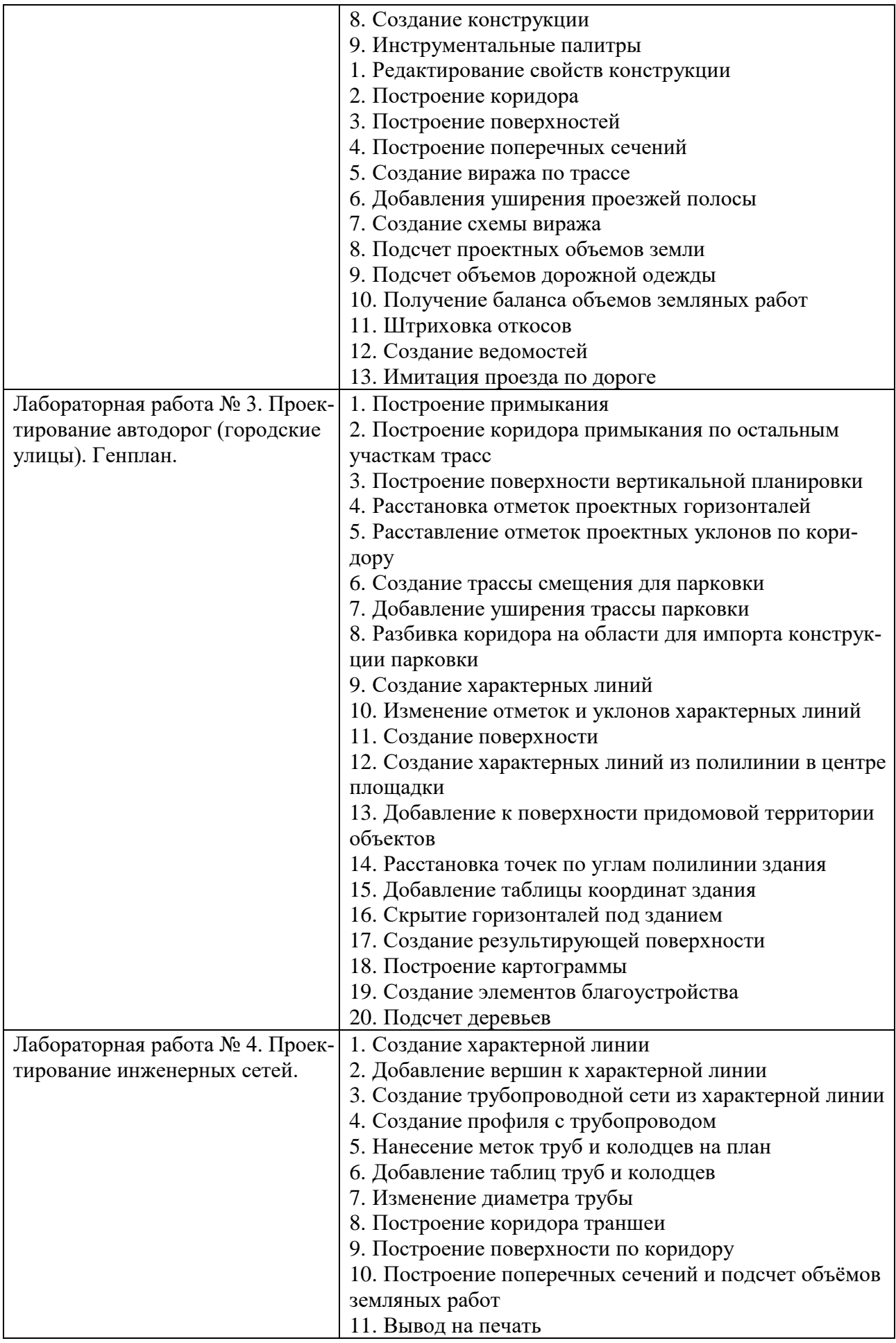

*Федеральное государственное бюджетное образовательное учреждение высшего образования «Российский университет дружбы народов»*

Агроинженерный департамент.

## УТВЕРЖДЁН

на заседании департамента

« $\longrightarrow$  20 г., протокол №

Директор департамента

\_\_\_\_\_\_\_\_\_\_\_\_\_\_\_\_\_\_ П.А. Докукин

(подпись)

# **ФОНД ОЦЕНОЧНЫХ СРЕДСТВ**

## **ПО УЧЕБНОЙ ДИСЦИПЛИНЕ**

Информационные компьютерные технологии (наименование дисциплины)

.21.04.02. «Землеустройство и кадастры» (код и наименование направления подготовки)

«Технологии геодезических и кадастровых работ» (специализация)

> Магистр Квалификация (степень) выпускника

# ПАСПОРТ ФОНДА ОЦЕНОЧНЫХ СРЕДСТВ

Направление: 21.04.02. «Землеустройство и кадастры», «Технологии геодезических и кадастровых работ»<br>Дисциплина: Информационные компьютерные технологии

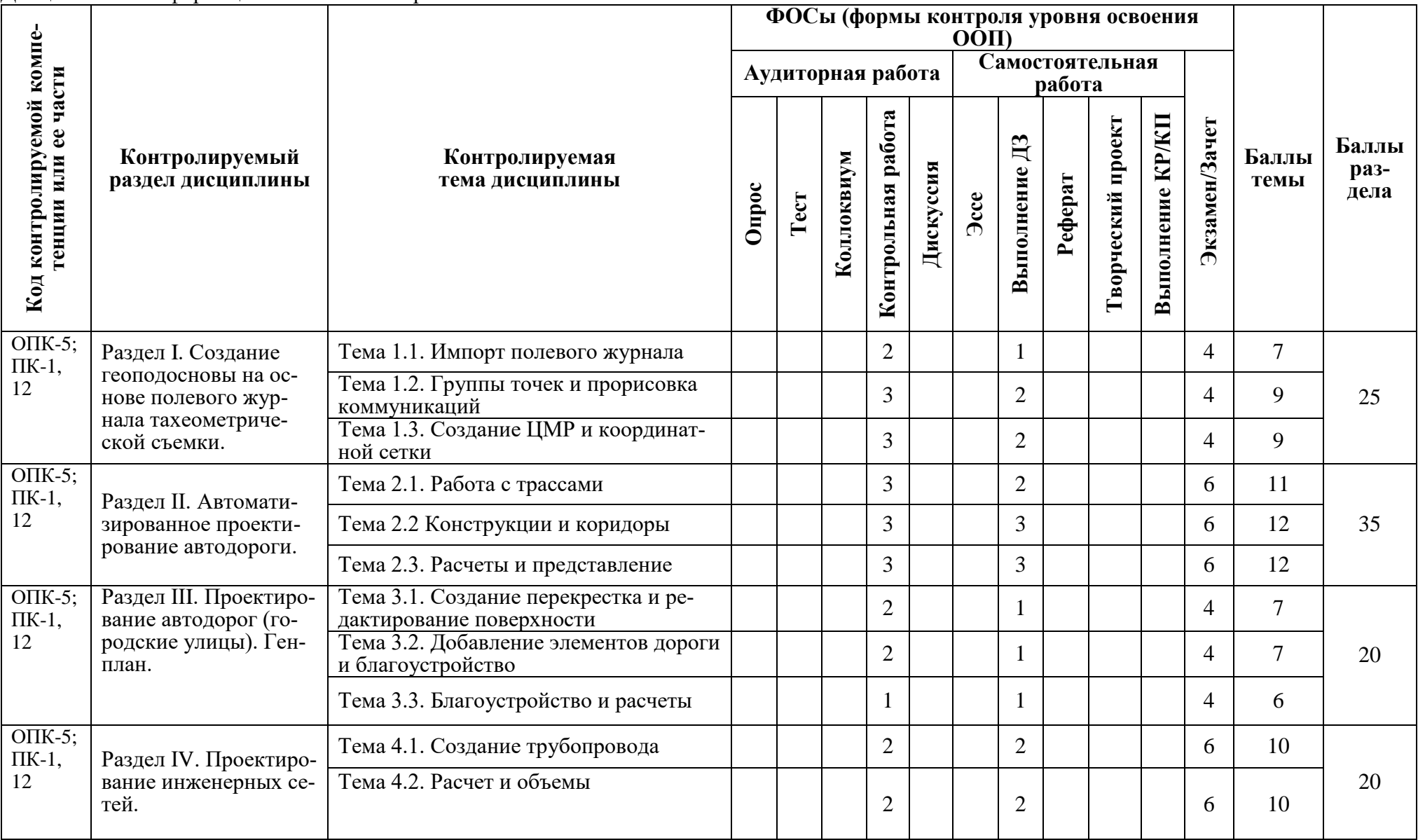

# **Критерии оценивания:**

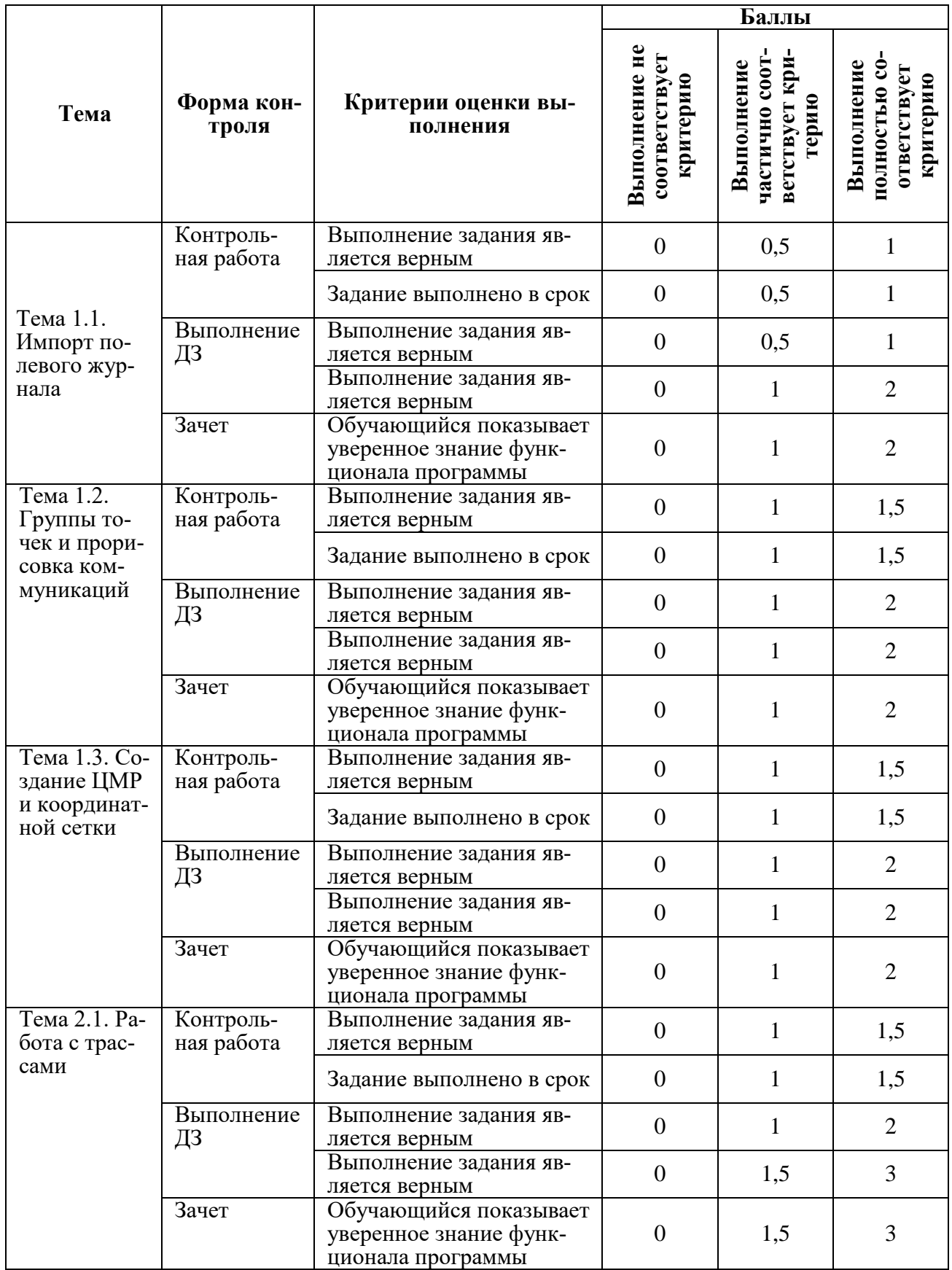

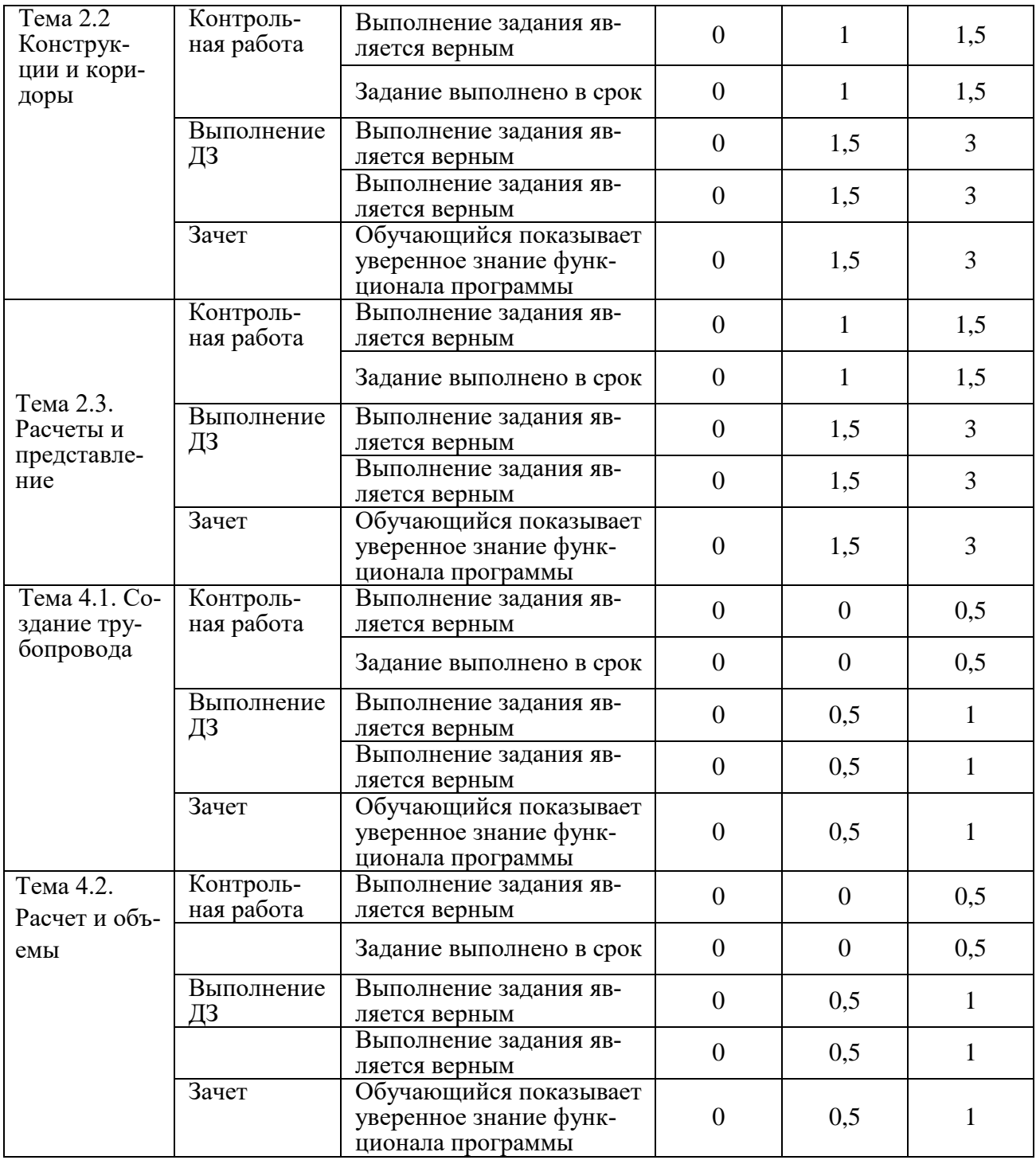

#### **Контрольные задания для зачета**

- 1. Создание геоподосновы на основе полевого журнала тахеометрической съемки.
	- 1.1. Импорт полевого журнала
		- 1.1.1. Выполните импорт полевого журнала
		- 1.1.2. Создайте базу данных съемки
		- 1.1.3. Выполните настройку параметров базы данных
		- 1.1.4. Выполните импорт данных из текстового файла
		- 1.1.5. Выполните вставку точек в чертеж
- 1.2. Группы точек и прорисовка коммуникаций
	- 1.2.1. Выполните группировку точек согласно заданию преподавателя
	- 1.2.2. Используйте инструментальные палитры для настройки стиля точки
	- 1.2.3. Настройте стили точек и стили меток согласно заданию преподавателя
	- 1.2.4. Выполните прорисовка существующих линейных коммуникаций
- 1.3. Создание ЦМР и координатной сетки
	- 1.3.1. Создайте поверхность
	- 1.3.2. Задайте определение поверхности
	- 1.3.3. Добавьте метки к горизонталям
	- 1.3.4. Выполните редактирование поверхности (удаление / перестройка ребер)
	- 1.3.5. Создайте координатную сетку
- 2. Автоматизированное проектирование автодороги.
	- 2.1. Работа с трассами
		- 2.1.1. Создайте трассу из полилинии
		- 2.1.2. Постройте продольный профиля
		- 2.1.3. Выполните вписывание кривой и переходных кривых
		- 2.1.4. Измените радиус кривых табличным редактором
		- 2.1.5. Нанесите проектные линии на профиль
		- 2.1.6. Продемонстрируйте редактирование оси дороги
		- 2.1.7. Продемонстрируйте редактирование данных подпрофильной таблицы
	- 2.2. Конструкции и коридоры
		- 2.2.1. Создайте конструкцию автодороги
		- 2.2.2. Редактируйте свойства конструкции автодороги
		- 2.2.3. Постройте коридор
		- 2.2.4. Постройте поверхности коридора
		- 2.2.5. Постройте поперечные сечения коридора
		- 2.2.6. Создайте вираж по трассе
		- 2.2.7. Добавьте уширения проезжей полосы
		- 2.2.8. Создайте схемы виража
	- 2.3. Расчеты и представление
		- 2.3.1. Выполните подсчет проектных объемов земли
		- 2.3.2. Выполните подсчет объемов дорожной одежды
		- 2.3.3. Получите баланс объемов земляных работ
		- 2.3.4. Выполните штриховка откосов
		- 2.3.5. Создайте ведомости объемов
		- 2.3.6. Выполните имитацию проезда по дороге
- 3. Проектирование автодорог (городские улицы). Генплан.
	- 3.1. Создание перекрестка и редактирование поверхности
		- 3.1.1. Постройте примыкания автодороги
		- 3.1.2. Постройте поверхности вертикальной планировки проезжей части
		- 3.1.3. Расставьте отметки проектных горизонталей проезжей части
		- 3.1.4. Расставьте отметки проектных уклонов по коридору проезжей части
	- 3.2. Добавление элементов дороги и благоустройство
		- 3.2.1. Создайте трассу смещения для парковки
		- 3.2.2. Добавьте уширения трассы парковки
		- 3.2.3. Разбейте коридор на области для импорта конструкции парковки
- 3.2.4. Создайте характерную линию по точкам координатной геометрии
- 3.2.5. Измените отметки и уклоны характерной линий
- 3.3. Благоустройство и расчеты
	- 3.3.1. Создайте характерную линию из полилинии
	- 3.3.2. Расставьте точки по углам полилинии здания
	- 3.3.3. Добавьте таблицу координат здания
	- 3.3.4. Скройте горизонтали под зданием
	- 3.3.5. Создайте результирующую поверхность придомовой территории
	- 3.3.6. Постройте картограмму
	- 3.3.7. Создайте элементы благоустройства
	- 3.3.8. Выполните подсчет деревьев
- 4. Проектирование инженерных сетей.
	- 4.1. Создание трубопровода
		- 4.1.1. Добавьте вершины к характерной линии
		- 4.1.2. Создайте трубопроводную сеть из характерной линии
		- 4.1.3. Создайте профиль трубопроводом
		- 4.1.4. Нанесите метки труб и колодцев трубопровода на план
	- 4.2. Расчет и объемы
		- 4.2.1. Добавьте таблиц труб и колодцев трубопровода
		- 4.2.2. Измените диаметр трубы трубопровода
		- 4.2.3. Постройте коридор траншеи
		- 4.2.4. Постройте поверхность по коридору траншеи
		- 4.2.5. Построите поперечные сечения
		- 4.2.6. Выполните подсчет объёмов земляных работ
		- 4.2.7. Выполните вывод чертежа на печать

## **Критерии оценивания контрольных работ и самостоятельной работы студента:**

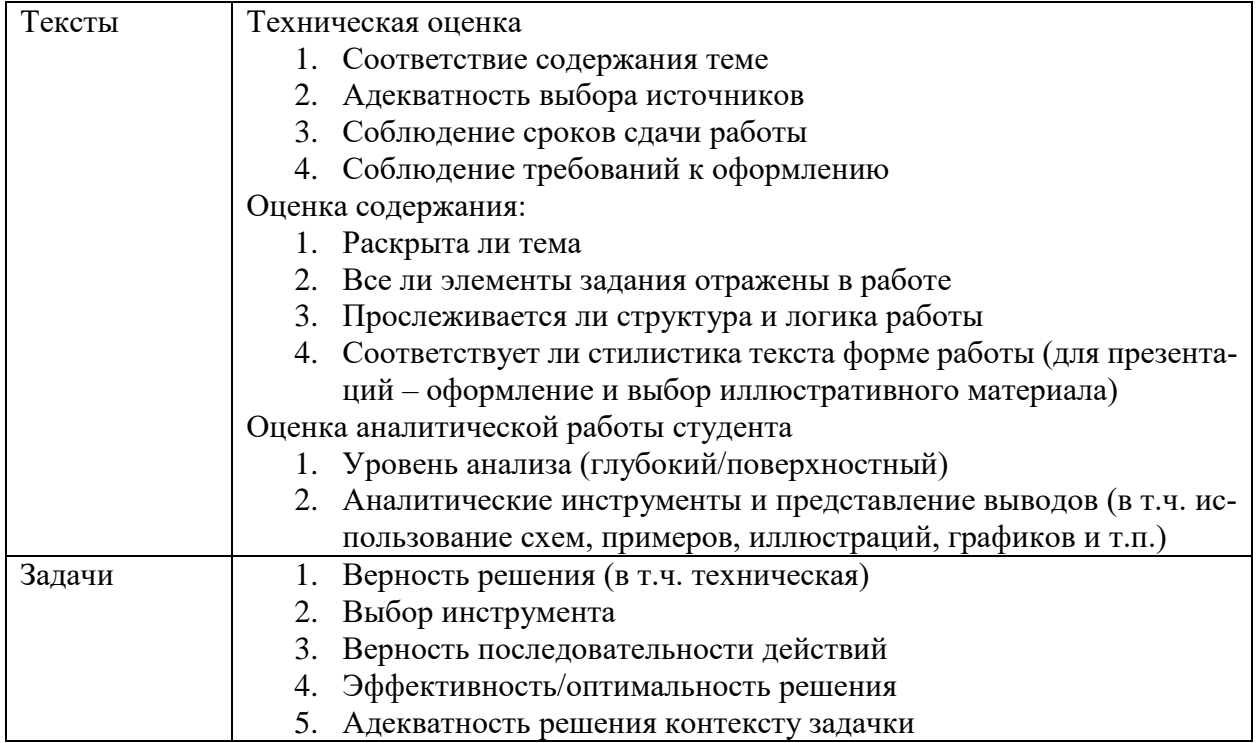

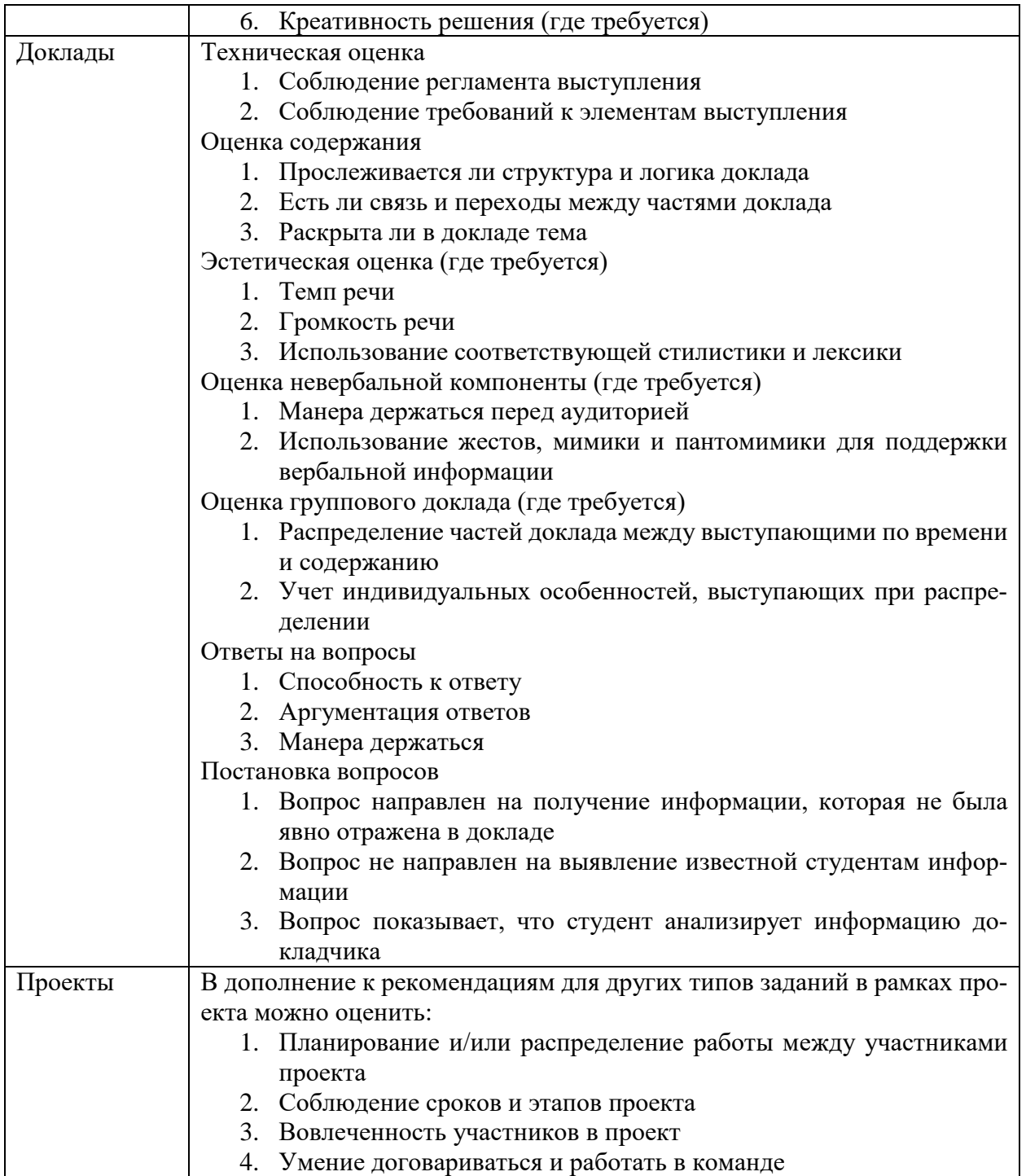

## **Критерии оценки:**

(*в соответствии с действующей нормативной базой*)

Соответствие систем оценок (используемых ранее оценок итоговой академической успеваемости, оценок ECTS и балльно-рейтинговой системы (БРС) оценок текущей успеваемости).

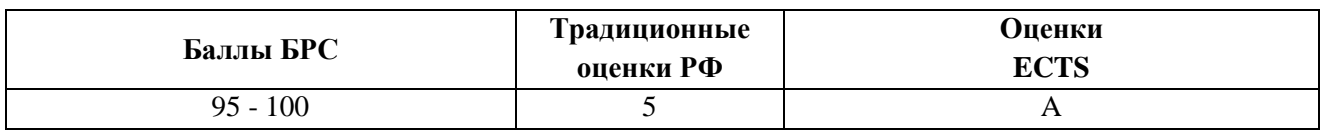

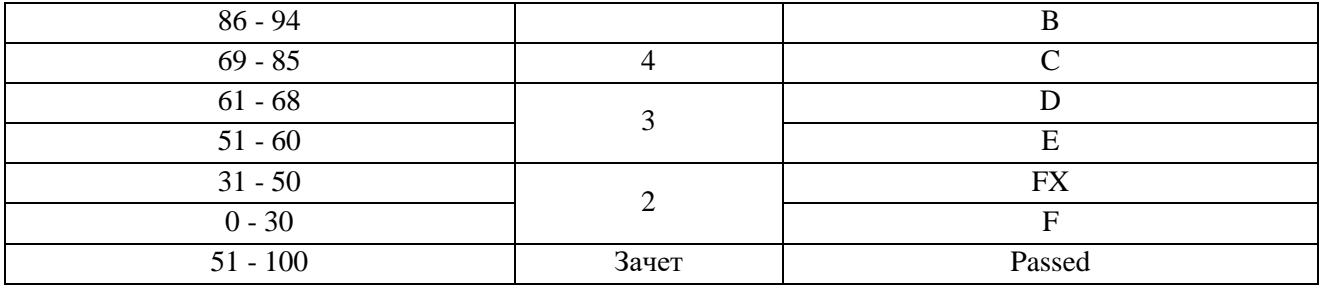

Пояснение к таблице оценок:

## Описание оценок ECTS

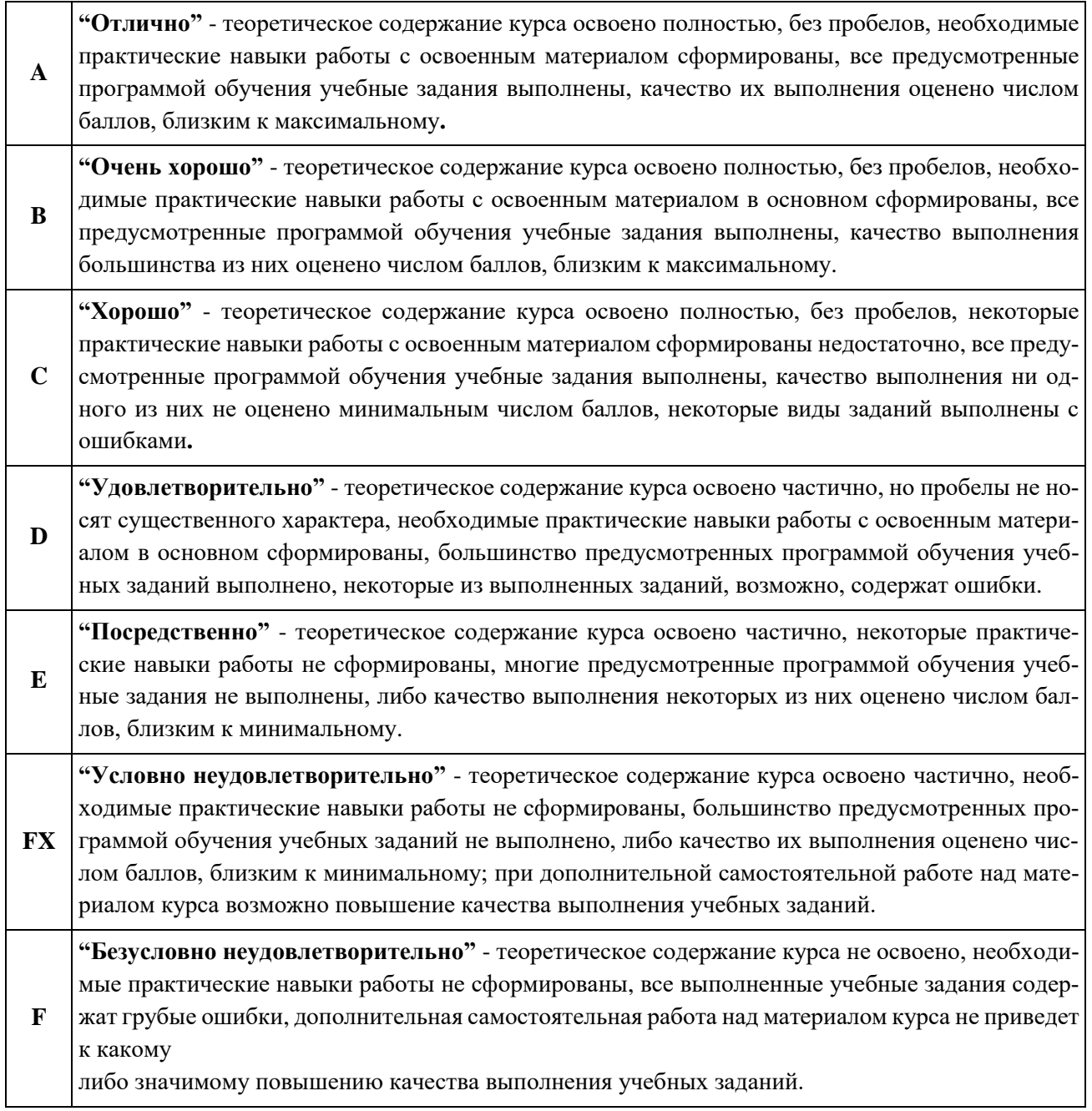

Положительными оценками, при получении которых курс засчитывается обучаемому в качестве пройденного, являются оценки А, В, С, D и Е.

Обучаемый, получивший оценку FXпо дисциплине образовательной программы, обязан после консультации с соответствующим преподавателем в установленные учебной частью сроки успешно выполнить требуемый минимальный объем учебных работ, предусмотренных программой обучения, и представить результаты этих работ этому преподавателю. Если качество работ будет признано удовлетворительным, то итоговая оценка FX повышается до Е и обучаемый допускается к дальнейшему обучению.

В случае, если качество учебных работ осталось неудовлетворительным, итоговая оценка снижается до F и обучаемый представляется к отчислению. В случае получения оценки Fили FX обучаемый представляется к отчислению независимо от того, имеет ли он какие-либо еще задолженности по другим дисциплинам. Приказ Ректора РУДН №996 от 27.12.2006г.)

Программа составлена в соответствии с требованиями ОС ВО РУДН/ФГОС ВО.

**Разработчик:**

## **Руководитель программы:**

**Директор департамента** П. А. Докукин